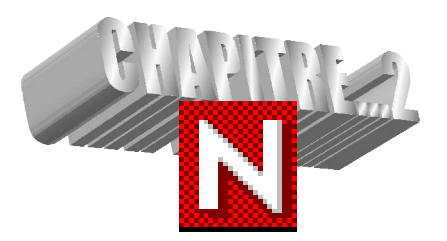

# **ARCHITECTURE CLIENT / SERVEUR**

### Sommaire:

### page

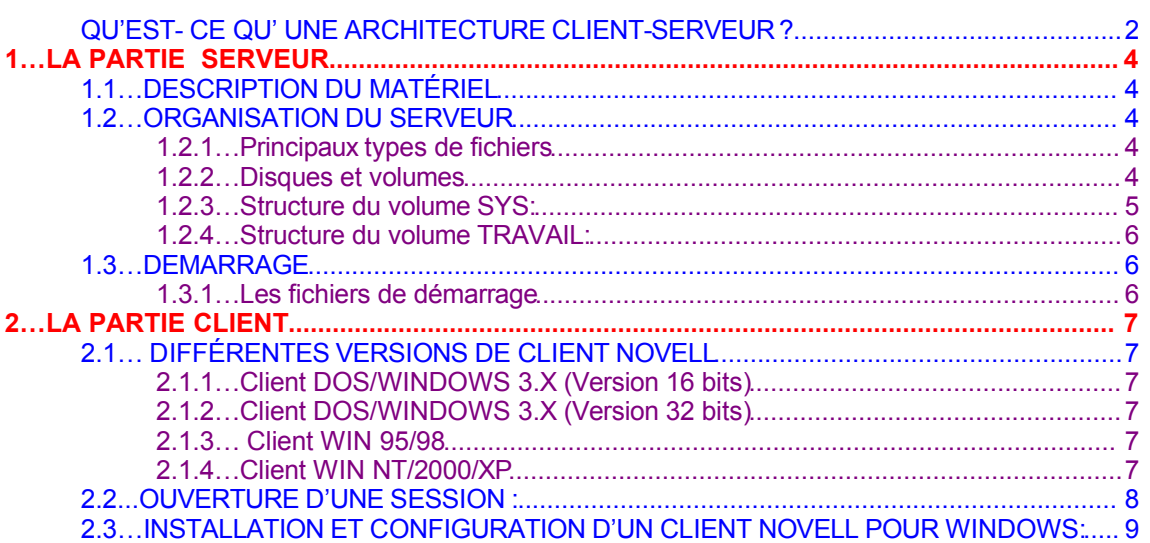

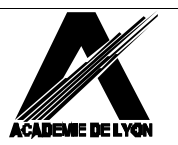

# **QU'EST- CE QU' UNE ARCHITECTURE CLIENT-SERVEUR ?**

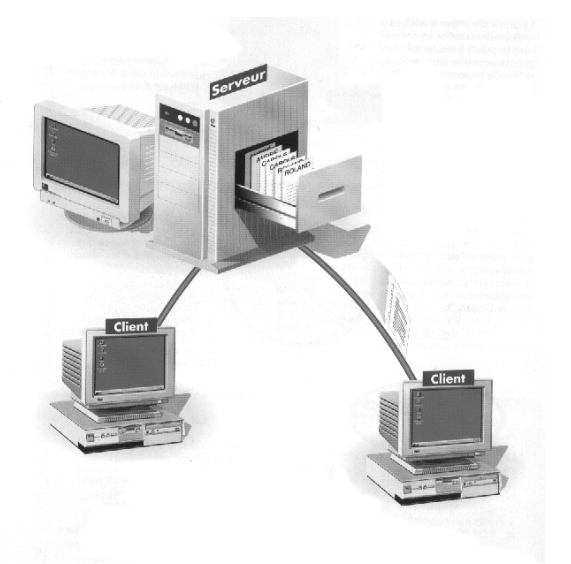

Un gestionnaire de réseau local fonctionne sur le principe d'une architecture dite **« Client / Serveur ».** Chaque station du réseau, une fois reconnue par le système (procédure de log-on), se voit offrir l'accès à des ressources diverses, tant matérielles que logicielles.

### **Les resssources matérielles sont constituées :**

- Par de l'espace disque pour stocker des informations et des fichiers,
- ◆ Par des imprimantes .
- Par des dispositifs de communications (modems, ponts, routeurs…)

#### **Les ressources logicielles sont constituées**

- Par des programmes applicatifs et
- ◆ Par des fichiers (ou des bases) de données.

Les **stations** ou les **utilisateurs** qui les exploitent, sont ainsi les **« clients »** de ces ressources.

Des ordinateurs, spécialisés dans la gestion de ces matériels et logiciels, sont de ce fait les **prestataires** de ces ressources. On les appelle des **serveurs.**

On trouve

- Des serveurs d'archivage
- Des serveurs d'impression
- Des serveurs de communications
- ◆ Des serveurs de bases de données.

### **Exemple**

Dans l'architecture antérieure dans l'Académie de Lyon, un réseau «administratif » et un réseau « pédagogique » coexistaient dans l'établissement sans lien physique entre eux.

Dans la nouvelle définition de l'architecture, le réseau « élèves » rassemble les ressources auquels les élèves ont accès. L'autre réseau est le réseau « personnel » ; il comprend toutes les machines auquelles les élèves n'ont pas accès, en particulier celles de la salle des profs.

Vous trouverez à la page suivante un exemple d'organisation du réseau «élèves » d'un établissement.

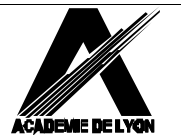

## **SCHEMA DE PRINCIPE D'UN RESEAU PEDAGOGIQUE ET DOCUMENTAIRE**

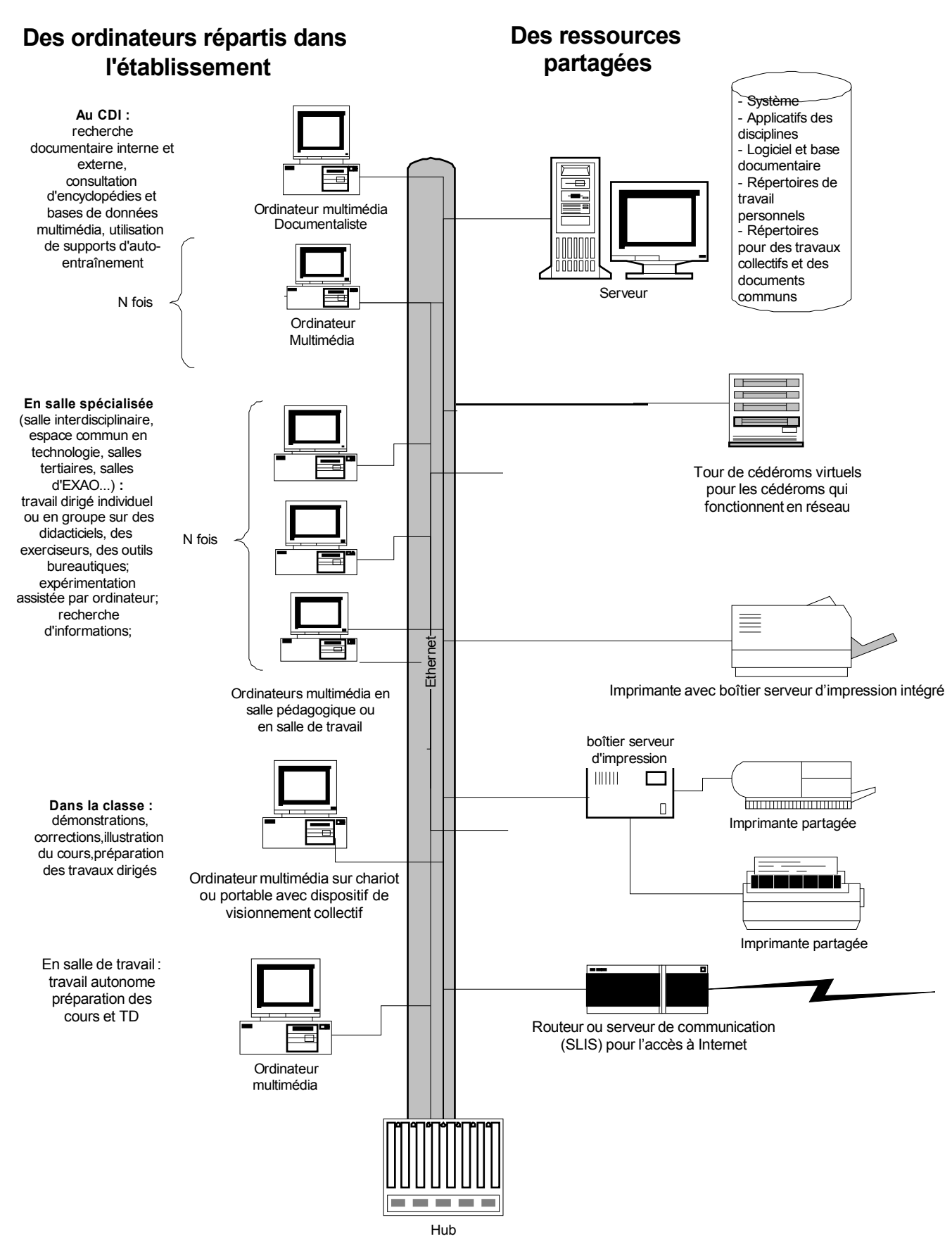

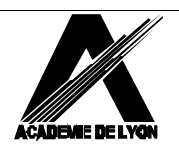

### **Documents de Formation CARIP Version** 2.0.0.3

**Architecture Client / Serveur............................................Page - 3/9**

# **1…LA PARTIE SERVEUR**

# **1.1…DESCRIPTION DU MATÉRIEL**

Les descriptions suivantes sont basées sur les préconisations de 2003.

- Mémoire vive : le minimum requis est de 1024 Mo de RAM.
- Les disques durs : trois disques en RAID 5 sont possibles pour une capacité minimum de 36 GO.
- Le lecteur de cédérom : il est indispensable pour effectuer l'installation de Netware.
- Lecteur DAT ou DLT : il permettra de réaliser les sauvegardes
- Carte réseau : les serveurs peuvent avoir une puce intégrée, sinon choisir une carte PCI de grande marque (3COM, DLINK, ...), 10/100 Mbits.
- Onduleur : capable de converser avec le serveur par voie série. En cas de coupure de courant :
	- $\Rightarrow$  les batteries peuvent fournir l'alimentation électrique pendant un certain temps (variable suivant la capacité de l'onduleur).
	- $\Rightarrow$  un message est envoyé aux stations leur indiquant l'extinction prochaine du serveur (si bien sûr, les stations sont alimentées)
	- $\Rightarrow$  si la coupure se prolonge, l'onduleur envoie au serveur l'ordre de fermer tous les fichiers avant de s'éteindre proprement (down). Il commandera enfin le redémarrage dès que l'onduleur aura retrouvé une alimentation normale.

D'autre part, le serveur restera dans un local fermé à clé et conservant une température raisonnable.

# **1.2…ORGANISATION DU SERVEUR**

### **1.2.1…Principaux types de fichiers**

Netware 5.x est basé sur un noyau 32 bits SERVER.EXE lancé à partir d'une petite partition DOS qui ne sert qu'au boot.

Sur ce noyau peuvent être chargés et déchargés des **exécutables** essentiellement d'extensions NLM, DSK et LAN.

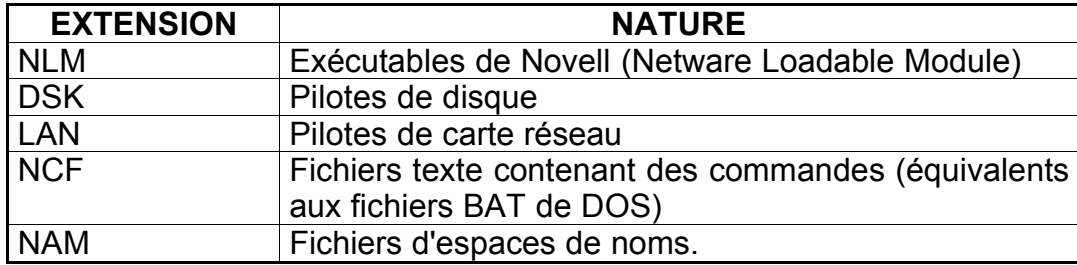

### **1.2.2…Disques et volumes**

Netware 5.x peut gérer plusieurs disques durs. Le premier d'entre eux doit comporter une petite partition DOS de 500 Mo qui contient, entre autres, un programme SERVER.EXE qui fait passer du DOS au système Netware (mode protégé 386); cette partition ne sert qu'au démarrage du serveur.

Le reste est constitué par la partition Netware et par une partie libre qui permettra d'étendre un volume en fonction des besoins.

Cette partition est elle-même subdivisée en volumes ; le premier porte obligatoirement le nom SYS. On nomme **TRAVAIL** le deuxième volume

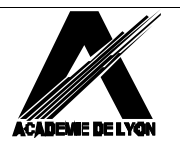

*Exemple* pour une capacité de 36 Go :

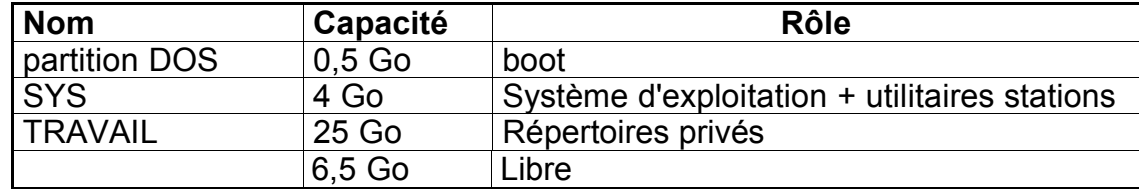

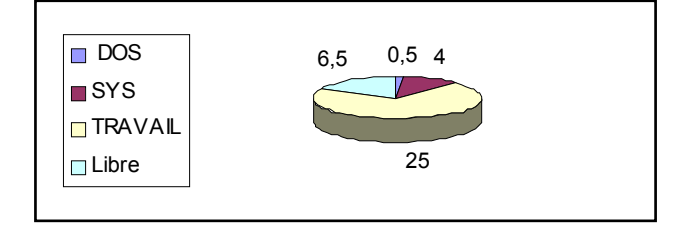

### *Remarques :*

Les CD sont considérés comme des volumes accessibles seulement en lecture. Les volumes sont à leur tour divisés en répertoires contenant des fichiers.

### **Définitions** :

Lorsque l'on passe de la partition Dos à la partition Netware, on « monte » le serveur (anglais MOUNT). « Descendre » le serveur (anglais DOWN), c'est passer de la partition Netware à la partition Dos.

### **1.2.3…Structure du volume SYS:**

On ne la modifiera pas ; on n'interviendra pas directement dans ces répertoires ; on ne modifiera pas les droits qui sont accordés au moment de l'installation.

Exemple de quelques répertoires du volume SYS: **LOGIN**

**SYSTEM Exécutables serveur (NLM, DSK,...) PUBLIC Exécutables stations** C'est dans **PUBLIC** qu'est créée l'arborescence GESPERE lors de l'installation de l'interface pédagogique.

**MAIL**

**Boites aux lettres**

**Outils de connexion**

**ETC**

### **Configuration TCP/IP**

### **QUEUES**

**Files d'attente d'impression**

*Remarque :* Le répertoire de sauvegarde des demandes d'impression serade préférence créé sur le volume Travail

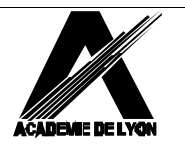

## **1.2.4…Structure du volume TRAVAIL:**

Dans la configuration « Académique » ce volume contient au moins les réperoires suivants :

#### **COMMUN**

informations diverses en direction des usagers

**APPLI** les logiciels utilisés rangés dans des sous-dossiers par discipline. Un sous-dossier AOT AXT contient les appli télédistribuées.

**IMAGE** le logiciel GHOST et les images des postes stockées sur le serveur.

#### **DOCUMENT** répertoires des ateliers

**DEVOIR** répertoires des ateliers

**PARTAGE**

répertoires des ateliers

#### **USAGERS**

répertoires personnels des utilisateurs

## **1.3…DEMARRAGE**

### **1.3.1…Les fichiers de démarrage**

Au lancement de Netware 5.x, deux fichiers de configuration sont exécutés.

Le premier STARTUP.NCF (joue le rôle de config.sys du DOS), se trouve dans la partition DOS et le second AUTOEXEC.NCF (joue le rôle de Autoexec.bat du DOS) est dans SYS:\SYSTEM\.

Ils décrivent les différents pilotes utilisés, les réglages mémoire et le chargement des différents services réseau. Ces fichiers jouent un rôle clé et ne doivent pas être modifiés à la légère.

On peut les éditer à la console avec la commande EDIT.

### **STARTUP.NCF (exemple)**

*; ou # en tête de ligne annonce un commentaire ; la ligne n'est pas lue par le système ; contrôleur de disques compaq*

load cpgs710 load cpqsdisk *; clavier français* load keyb france *; règlages mémoire* set minimum packet receive buffers=200

#### **AUTOEXEC.NCF (exemple)**

*; ou # en tête de ligne annonce un commentaire ; la ligne n'est pas lue par le système* file server name SF\_CARIP\_1 ipx internal net 310895 *# règlages heure d'été / hiver* set Time Zone = MET-1MEST set Daylight Savings Time Offset = 1:00:00 set Start Of Daylight Savings Time = (MARCH SUNDAY LAST 2:00:00 ) set End Of Daylight Savings Time = (OCTOBER SUNDAY LAST 3:00:00 ) set Default Time Server Type = SINGLE *# carte réseau AMD* LOAD CNEAMD SLOT=2 FRAME=ETHERNET\_802.2 NAME=CNEAMD\_1\_E82 BIND IPX CNEAMD\_1\_E82 NET=DECA LOAD IPXTRNM LOAD TCPIP LOAD CNEAMD SLOT=2 FRAME=ETHERNET\_II NAME=CNEAMD\_1\_EII BIND IP CNEAMD 1 EII ADDR=10.169.100.240 MASK=255.255.255.0 *# monter les volumes*

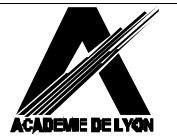

### **Documents de Formation CARIP Version** 2.0.0.3

**Architecture Client / Serveur............................................Page - 6/9**

mount all *# Serveur d'impression* load Pserver P\_Carip\_1 *# accès console à distance* load remote mot de passe de votre choix load rspx

*# clavier français* keyb france

*# onduleur ups APC* Search add sys:pwrchute load pcvs sys:pwrchute

# **2…LA PARTIE CLIENT**

La connexion au réseau nécessite l'installation du « Client » c'est à dire des procédures nécessaires à la connexion et ses paramétrages .

Le logiciel « client » est fourni par Novell (HTTP://WWW.NOVELL.COM). Il est mis régulièrement à jour pour réparer un certain nombre de bugs qui ont pu être constatés et apporter de nouvelles fonctionnalités. **Remarque :**

Pour télécharger les dernières versions, on consultera le site du CARIP: www2.ac-lyon.fr puis réseaux locaux

# **2.1… DIFFÉRENTES VERSIONS DE CLIENT NOVELL**

### **2.1.1…Client DOS/WINDOWS 3.X (Version 16 bits)**

Ce client n'est plus mis à jour. La dernière version est 1.21. On peut encore être amené à l'utiliser. Par exemple pour établir une connexion réseau sous DOS afin de créer une image Ghost sur le serveur.

### **2.1.2…Client DOS/WINDOWS 3.X (Version 32 bits)**

Ce client n'est plus mis à jour. La dernière version est 2.6

### **2.1.3… Client WIN 95/98**

Une version supérieure à 3.21 est nécessaire pour l'utilisation des outils ZEN WORKS. A la date où est écrit ce document la dernière version est 3.40

Il est fort possible qu'une version supérieure soit disponible au moment où vous lisez cette documentation.

### **2.1.4…Client WIN NT/2000/XP**

A la date où est écrit ce document la dernière version est 4.90 Il est fort possible qu'une version supérieure soit disponible au moment où vous lisez cette documentation.

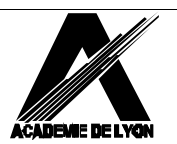

# **2.2...OUVERTURE D'UNE SESSION :**

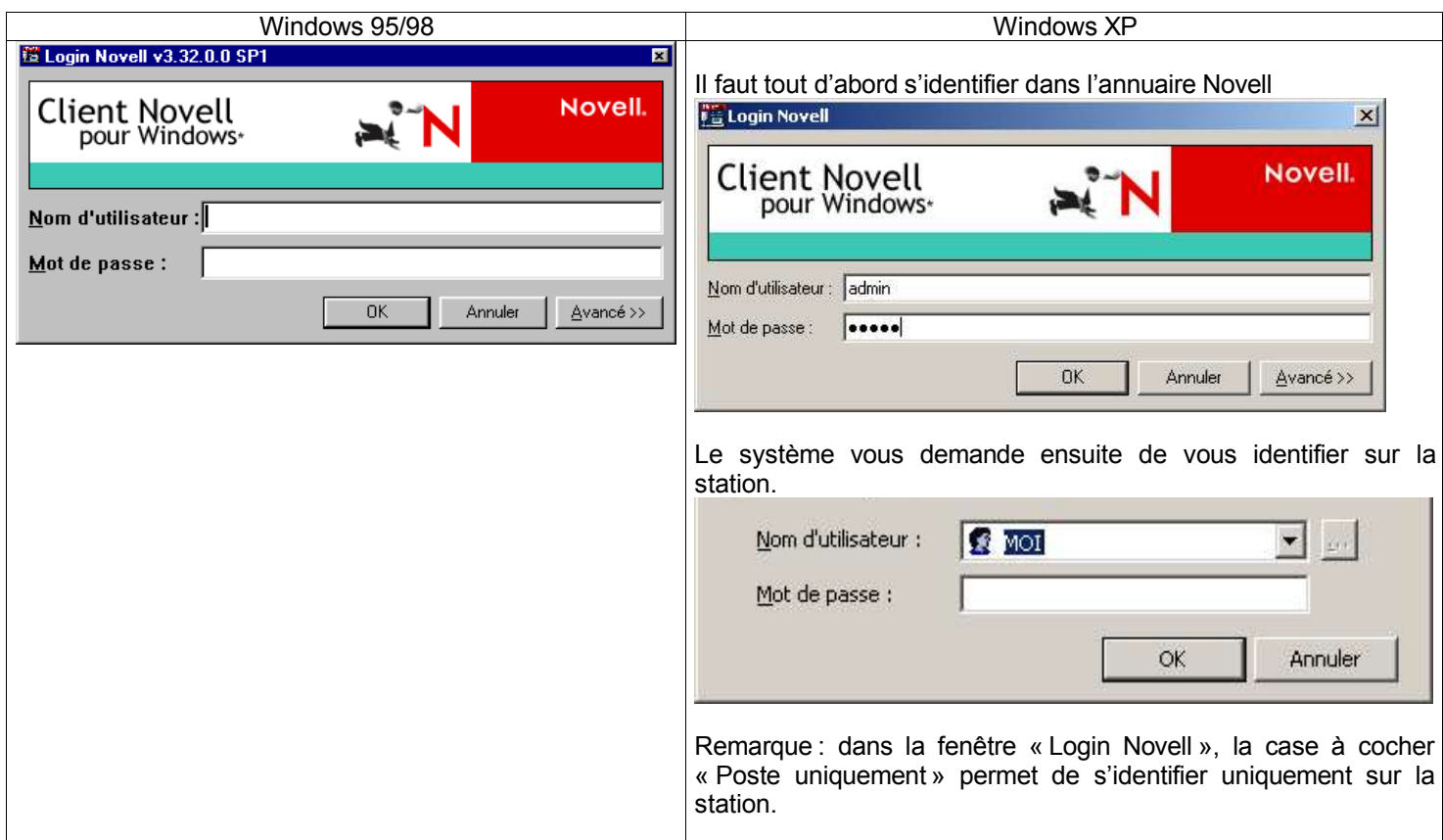

Le bouton Avancé, permet de choisir l'arborescence (annuaire), le contexte (position dans l'arborescence de l'annuaire) et le serveur.

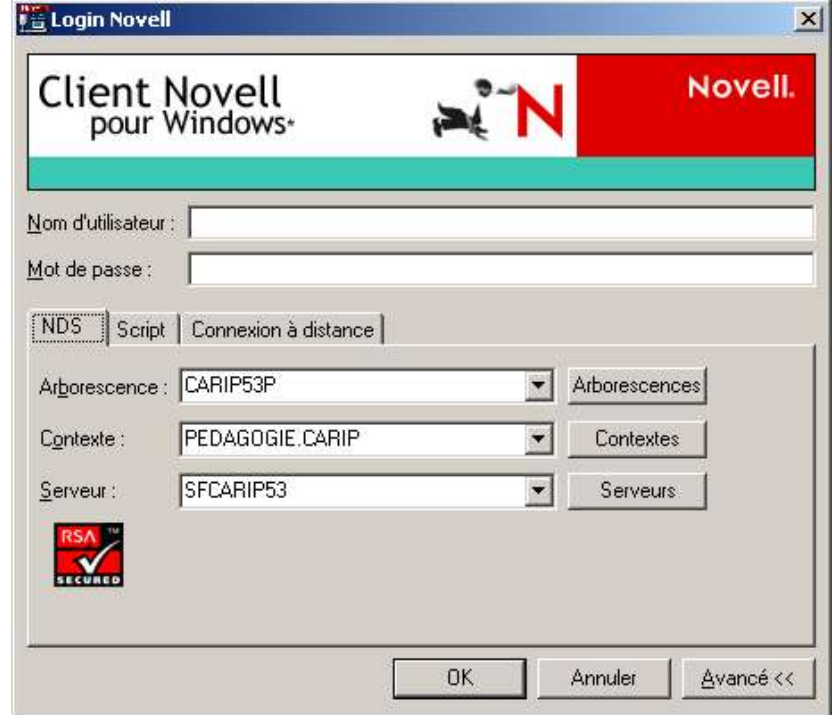

Remarques:

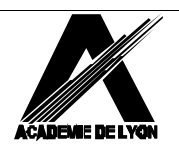

- l'utilitilisateur s'authentifie dans un annuaire. Après une authentification réusssie, il aura accès à toutes les ressources auxquelles il a le droit dans cet annuaire (serveurs de fichiers, imprimantes, serveur de cédéroms, etc…).
- après ouverture d'une session, il est possible de visualiser les connexions par un clic droit sur le**N** dans la barre des tâches puis « Connexions Netware »

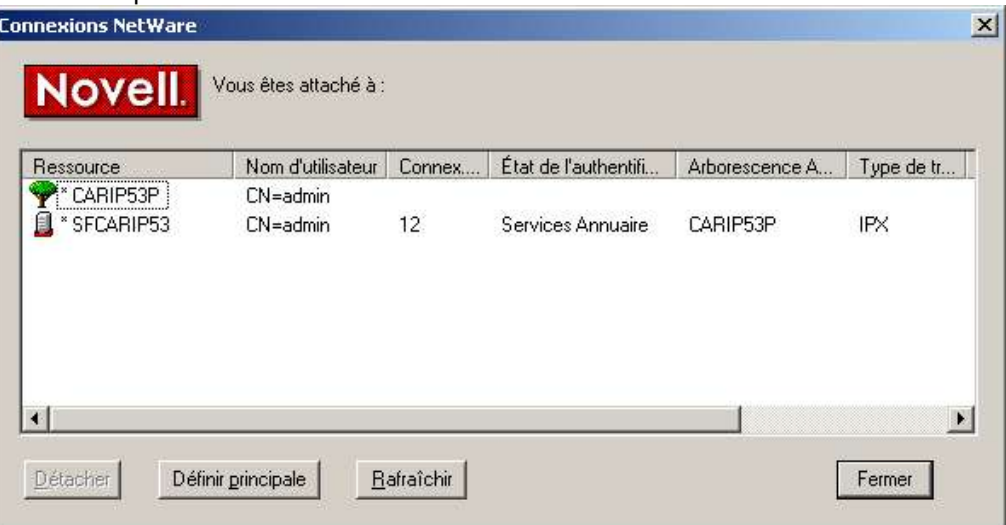

# **2.3…INSTALLATION ET CONFIGURATION D'UN CLIENT NOVELL POUR WINDOWS:**

Voir la documentation

http://www2.ac-lyon.fr/serv\_ress/reseau/telechargement/doc\_formation/config\_client\_w95\_98.pdf

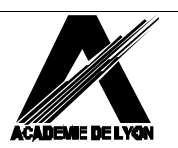